## **Créer MOOC<br>inclusif**

## Semaine 6 – Quelques règles de base pour une intégration accessible : l'éditeur de texte Version texte Semaine 6 – Vidéo du cours 1/4

Armony ALTINIER, de Koena

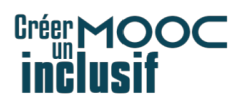

## **Sommaire**

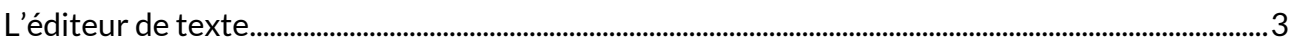

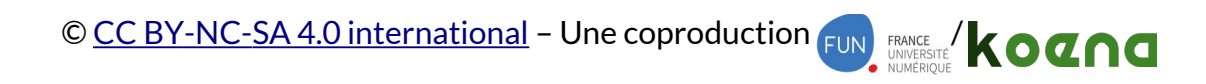

 $2/7$ 

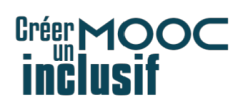

-Bonjour.

Nous entrons dans notre sixième et dernière semaine de cours.

Nous allons voir les dernières étapes, de l'intégration sur la plateforme à la préparation de la session suivante du MOOC.

La séquence que nous allons aborder va être scindée en quatre parties.

Il s'agit de voir quelques règles de base pour une intégration accessible.

## <span id="page-2-0"></span>L'éditeur de texte

Dans la première partie, qui est l'objet de cette vidéo, nous allons faire un tour d'horizon de l'éditeur de texte et voir quelques règles et bonnes pratiques de base pour faire une intégration accessible.

Dans la deuxième partie, nous verrons la structuration du contenu par les titres.

Dans la troisième partie, nous verrons la question de l'alternative aux images.

Et enfin, dans la dernière partie de cette séquence, nous verrons la question du changement de langue.

Nous allons donc aborder d'abord la question de l'éditeur de texte.

Pour l'exemple, nous nous appuierons sur l'éditeur de texte d'Open edX qui est utilisé sur la plateforme FUN MOOC.

Mais ce que nous allons voir est assez général et tout à fait valable, à la fois pour d'autres éditeurs de texte sur des plateformes de cours en ligne, comme Moodle, par exemple.

mais aussi sur des CMS comme WordPress, Drupal et d'autres.

En général, les éditeurs de texte ont deux vues.

Vous avez une vue "édition" et une vue HTML.

Attention, la vue HTML signifie que vous maîtrisez le HTML, vous devenez responsable de l'accessibilité du code produit.

Ça dépasse donc le cadre de notre cours.

Nous allons nous attarder sur la vue "éditeur de texte".

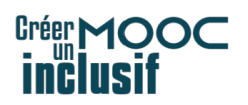

Nous avons deux types de boutons.

Des boutons qui vont concerner la mise en forme, comme les polices, les couleurs de texte ou le souligné.

Et puis, des boutons qui vont concerner tout ce qui est contenus.

Dans les contenus, nous avons à la fois tout ce qui va servir à la structuration.

Vous avez, par exemple, une liste déroulante avec des en-têtes 1 à 3, ce qui correspond à des titres de niveau 1 à niveau 3.

Vous avez aussi la possibilité de choisir la vue "paragraphe".

Des listes, qui servent aussi à la structuration.

On peut indenter ces listes, c'est-à-dire choisir des listes de plusieurs niveaux et imbriquer des listes dans des listes.

La citation, qui permet de définir qu'il s'agit d'une citation.

Et un bloc de codes quand vous faites des contenus qui contiennent du code informatique.

Tout ça sert à la structuration.

Ces éléments de structuration sont particulièrement importants pour les utilisateurs de lecteurs d'écran.

Donc, les personnes aveugles, certaines personnes malvoyantes, mais également certaines personnes dyslexiques.

Ça va permettre de restituer la nature des éléments.

S'il s'agit d'un titre, d'une liste, combien d'éléments dans la liste, d'une citation, de code.

Et puis, vous avez d'autres boutons qui servent au contenu, qui sont importants également.

Par exemple, le "B" et le "I".

"B" pour "Bold", mise en gras, "I" pour "italique".

Ce sont des mises en forme sémantiques.

Contrairement au souligné, la mise en gras signifie que c'est très important, et l'italique signifie qu'il y a une emphase.

Ces deux boutons peuvent apporter aussi du contenu.

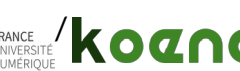

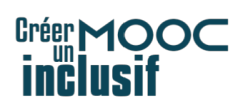

Ce n'est pas juste de la mise en forme.

Vous avez également la possibilité d'ajouter des liens et des images.

En préambule, une petite mise en garde concernant les copier-coller.

Il est possible que vous ayez commencé par préparer les textes, peut-être même les images, les liens, directement dans un traitement de texte avant de les copier-coller dans votre éditeur de texte web.

Il faut avoir conscience que quand vous tapez du texte dans un traitement de texte, vous générez du code.

Vous ne vous en rendez pas compte, mais quand vous faites un copier-coller depuis le traitement de texte sur votre éditeur de texte web, vous importez aussi le code qui est généré et qui n'est pas forcément compatible avec l'accessibilité.

Donc nous vous conseillons, si vous travaillez de cette façon, de d'abord nettoyer votre code avant de le coller dans votre éditeur de texte web.

Pour pouvoir nettoyer ce code, vous pouvez copier-coller d'abord votre texte dans un éditeur de texte de type Notepad.

Et ensuite, le recopier-coller, débarrassé de toute sa mise en forme et de tout son code, dans votre éditeur de texte web.

Certains éditeurs de texte web permettent aussi de copier depuis un traitement de texte.

On voit "copier depuis Word" souvent, mais c'est la même chose "copier depuis Libre Office" ou depuis un autre traitement de texte.

Peu importe.

Ça permet d'enlever ce code, de nettoyer le code.

La bonne pratique, idéalement, c'est de travailler directement dans l'éditeur de la plateforme, si c'est possible.

C'est ce que nous vous recommandons pour éviter tout problème.

Les erreurs courantes que l'on trouve quand on passe à l'intégration des contenus sur une plateforme.

D'abord, il y a un problème de manque de structure ou de structures erronées, notamment avec les titres.

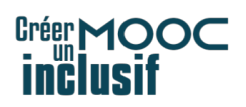

Le problème peut aussi concerner les listes.

Il est fréquent qu'au moment de l'intégration, pour faire une liste, vous soyez tentés de faire des tirets, de taper votre texte, d'aller à la ligne, de faire un autre tiret, etc.

Dans ce cas-là, vous ne créez pas une liste, mais une succession de paragraphes.

Pour réellement faire une liste, pensez à bien utiliser le bouton prévu à cet effet.

Et puis, le problème de manque de structure concerne surtout les titres.

Nous verrons cela plus en détail.

Un autre problème que l'on rencontre fréquemment au niveau de l'intégration concerne la question de l'alternative aux images.

Soit il manque d'alternatives, soit l'alternative est erronée.

Nous verrons cela plus en détail dans la troisième vidéo de cette séquence.

Enfin, autre problème, qui n'est pas tout à fait du ressort des contributeurs, mais plutôt des plateformes elles-mêmes, qui ne laissent pas la possibilité de gérer correctement les changements de langue.

C'est quand vous insérez du texte en langue étrangère au sein d'un texte qui est lui-même en français, et que vous ne signalez pas ce changement de langue.

Nous verrons comment corriger ce problème.

Ça nous oblige à aller sur la vue HTML, ce que je recommandais de ne pas faire si vous ne maîtrisiez pas, mais malheureusement, je ne connais aucun éditeur de texte qui permette facilement de changer la langue sans passer par l'éditeur de texte.

Nous verrons quand même comment prendre cela en compte.

Enfin, un autre problème va concerner un mélange entre le fond et la forme.

Certains d'entre vous peuvent être tentés de faire des modifications par rapport à la charte graphique qui a été prévue et que vous avez pensée accessible.

Du coup, vous allez être tentés d'utiliser les petits boutons pour changer les couleurs, par exemple, et le problème, c'est de prendre des couleurs qui ne seront pas assez contrastées.

L'autre problème très fréquent, c'est quand vous sautez plusieurs lignes pour faire de l'espace.

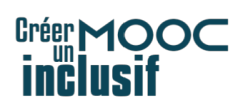

Vous créez ainsi des paragraphes vides, voire des titres vides, ce qui nuit évidemment à la structure.

Donc, à partir de ces erreurs courantes, nous allons aborder trois sujets essentiels dans les séquences suivantes.

La question de la structuration par les titres, celle de l'alternative aux images, et enfin, le sujet des changements de langue.

Voilà, je vous donne rendez-vous pour la prochaine partie sur la structuration.

À tout de suite !

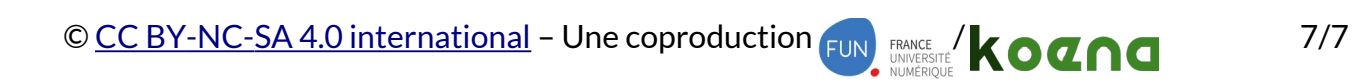